## **Glide Slope Approaches**

Here are the steps for the Glide Slope approaches.

- Download the gs-appr.zip file, the six approach plates needed for the flights, from the Downloads section—"Glide-Slope Flights." They are 300 dpi gif files; print with one-inch margins and the size will be accurate.
- Turn off Autopilot—this is important. Aircraft may crash trying to return to settings previously saved by the autopilot.
- Go to "World/Weather" to set the weather conditions to the ceilings and visibilities shown in the table. Set the cloud tops at 10,000 ft. If a head wind is indicated in the table, enter that data while there, too.
- Get your C182 Nav Trainer airborne from any airport, and then trim it out to 75 kts. straight and level, with one notch of flaps set in.
- Set the Nav to the localizer frequency shown in the table, and set the OBS to the heading in the table.
- If FS2000 or FS2002 go to "World/Map" to set in your latitude and longitude, heading and altitude information for each approach.
- If FS98 go to "World/Go To/Exact Location" to set in your latitude and longitude, heading and altitude information for each approach.
- Save the FS Program, marking it as your default so that it will return to these conditions the next time you open FS.
- Begin your descent when the glide slope needle center. Use the RPMs established from the VASI flights for descent.
- Fly and enjoy! Don't let the glide-slope needle slip away, but don't chase it, either.
- Trim for 75 kts., if necessary, with the digital elevator trim.
- Scan all flight instruments during the descent; don't let the airspeed wander from 75 kts.
- Pay close attention to the RPMs, keeping them where they belong.
- To repeat a flight, press "Ctrl  $-$ ;" (Ctrl-Semicolon) to return to its beginning point.
- For FS98 remove the "K" from the city codes below. Boston will be BOS.
- For FS98 set the Head Winds to 290 $^{\circ}$  @ 15 kts (ORH) and 020 $^{\circ}$  @ 20 kts (EEN).

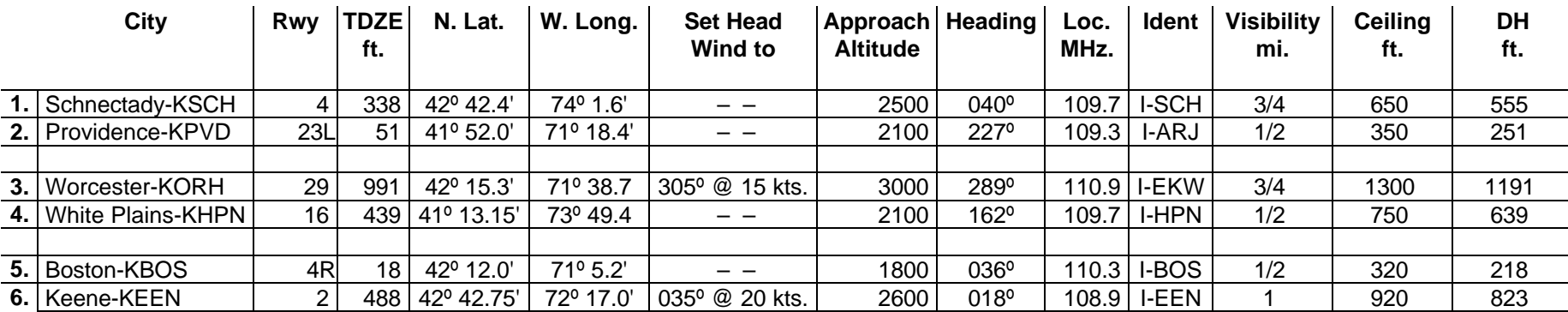